# dropme Release

Dec 27, 2017

# Contents

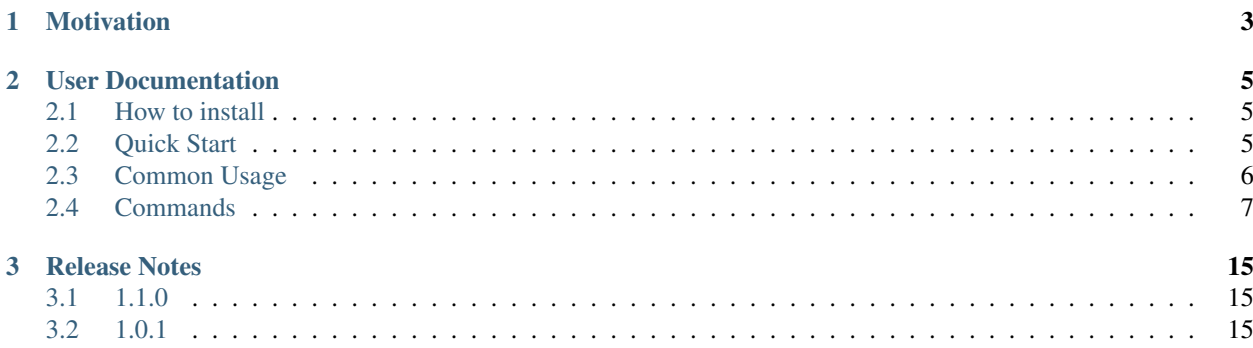

Command Line Interface tool to manage data in Dropbox workspace (based on official [dropbox-sdk-python\)](https://github.com/dropbox/dropbox-sdk-python/).

# CHAPTER 1

Motivation

<span id="page-6-0"></span>Get quick access to the user's Dropbox environment with intuitive commands.

# CHAPTER 2

# User Documentation

# <span id="page-8-1"></span><span id="page-8-0"></span>**2.1 How to install**

- 1. Clone dropme repository: git clone https://github.com/tivaliy/dropme.git.
- 2. Configure settings.yaml file (in dropme/settings.yaml).

token: YOUR\_DROPBOX\_ACCESS\_TOKEN

- 3. Create isolated Python environment virtualenv venv and activate it source venv/bin/activate.
- 4. Install dropme with all necessary dependencies:

pip install -r requirements.txt .

5. (Optional) Add dropme command bash completion:

dropme complete | sudo tee /etc/bash\_completion.d/gc. bash\_completion > /dev/null

Restart terminal and activate virtual environment once again.

# <span id="page-8-2"></span>**2.2 Quick Start**

• as a standalone application:

```
$ dropme
(dropme) whoami
+--------------+------------------------+
| Field | Value |
+--------------+------------------------+
| user | John Doe |
| e_mail | j.doe@example.com
| country | UA |
| account_type | basic
```
<span id="page-9-1"></span>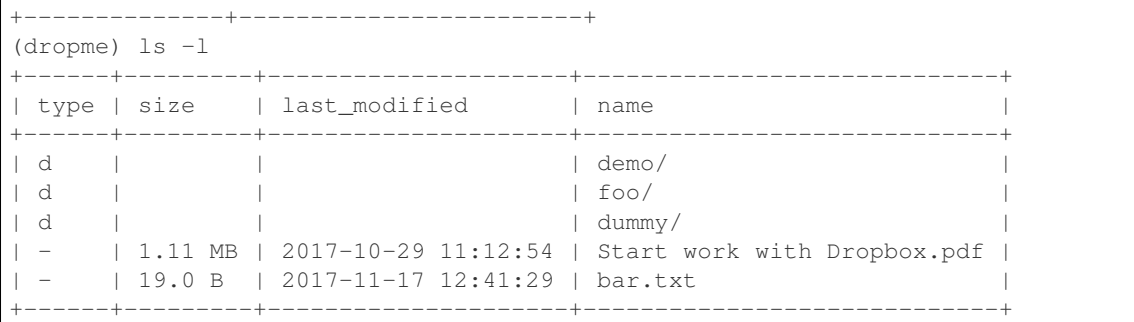

• as a command with respective sub-command arguments:

```
$ dropme df
+-----------+-----------------+
| Field | Value |
+-----------+-----------------+
| allocated | 2.0 GB |
| used | 326.19 MB |
| available | 1.68 GB (84.1%) |
 +-----------+-----------------+
```
# <span id="page-9-0"></span>**2.3 Common Usage**

To get help on a specific **dropme** command enter:

**\$** dropme COMMAND --help

All **dropme** commands support several global arguments:

CLI tool for managing Dropbox environment.

dropme [--version] [-v | -q] [--log-file LOG\_FILE] [--debug] [-t TOKEN]

#### **--version**

show program's version number and exit

**-v**, **--verbose**

Increase verbosity of output. Can be repeated.

**-q**, **--quiet**

Suppress output except warnings and errors.

```
--log-file <LOG_FILE>
```
Specify a file to log output. Disabled by default.

**--debug**

Show tracebacks on errors.

**-t** <TOKEN>, **--token** <TOKEN> Dropbox token.

# <span id="page-10-1"></span><span id="page-10-0"></span>**2.4 Commands**

The list of available **dropme** commands:

# **2.4.1 cp**

Copies a file or folder to a different location in the user's Dropbox.

If the source path is a folder all its content will be copied. If destination path doesn't exist it will be created.

```
dropme cp
   [--allow-shared-folder]
    [-r][--allow-ownership-transfer]
    from_path
    to_path
```
## **--allow-shared-folder**

Whether or not allow to copy to a shared folder.

#### **-r**, **--auto-rename**

Whether the file should be renamed if there is a name conflict.

## **--allow-ownership-transfer**

Allow moves by owner even if it would result in an ownership transfer for the content being moved. This does not apply to copies.

#### **from\_path**

Path to a file or folder in the user's Dropbox to copy.

## **to\_path**

Destination path in the users's Dropbox. Will be createdif does not exist.

This command is provided by the dropme plugin.

# **2.4.2 df**

Shows information about space usage of the current user's account.

```
dropme df
    [-f {json, shell, table, value, yaml}]
    [-c COLUMN]
    [--prefix PREFIX]
    [--max-width <integer>]
    [--fit-width]
     [--print-empty]
    [--noindent]
```
- **-f** <FORMATTER>, **--format** <FORMATTER> the output format, defaults to table
- **-c** COLUMN, **--column** COLUMN specify the column(s) to include, can be repeated
- **--prefix** <PREFIX> add a prefix to all variable names

<span id="page-11-0"></span>**--max-width** <integer>

Maximum display width, <1 to disable. You can also use the CLIFF\_MAX\_TERM\_WIDTH environment variable, but the parameter takes precedence.

**--fit-width**

Fit the table to the display width. Implied if –max-width greater than 0. Set the environment variable CLIFF FIT WIDTH=1 to always enable

#### **--print-empty**

Print empty table if there is no data to show.

**--noindent**

whether to disable indenting the JSON

This command is provided by the dropme plugin.

# **2.4.3 find**

Searches for files and folders.

Note: Recent changes may not immediately be reflected in search results due to a short delay in indexing.

```
dropme find
   [-f {csv,json,table,value,yaml}]
    [-c COLUMN]
    [--quote {all,minimal, none, nonnumeric}]
    [--max-width <integer>]
    [--fit-width]
    [--print-empty]
    [--noindent]
    [-s SORT_COLUMN [SORT_COLUMN ...]]
    [--start START]
    [--max-results MAX_RESULTS]
    [-m {filename, filename_and_content, deleted_filename}]
    [path]
    query
```
**-f** <FORMATTER>, **--format** <FORMATTER> the output format, defaults to table

- **-c** COLUMN, **--column** COLUMN specify the column(s) to include, can be repeated
- **--quote** <QUOTE\_MODE>

when to include quotes, defaults to nonnumeric

```
--max-width <integer>
```
Maximum display width, <1 to disable. You can also use the CLIFF\_MAX\_TERM\_WIDTH environment variable, but the parameter takes precedence.

#### **--fit-width**

Fit the table to the display width. Implied if –max-width greater than 0. Set the environment variable CLIFF\_FIT\_WIDTH=1 to always enable

```
--print-empty
```
Print empty table if there is no data to show.

### **--noindent**

whether to disable indenting the JSON

```
-s SORT_COLUMN, --sort-columns SORT_COLUMN
     Space separated list of keys for sorting the data. Wrong values are ignored.
```

```
--start <START>
```
The starting index within the search results (used for paging). Defaults to 0.

```
--max-results <MAX_RESULTS>
```
The maximum number of search results to return. Defaults to 100.

```
-m <MODE>, --mode <MODE>
```
The search mode. Note that searching file content is only available for Dropbox Business accounts.

### **path**

The path of the directory to make search in, defaults to the root.

#### **query**

The string to search for. The search string is split on spaces into multiple tokens. For file name searching, the last token is used for prefix matching (i.e. 'bat c' matches 'bat cave' but not 'batman car').

This command is provided by the dropme plugin.

# **2.4.4 get**

Downloads a file at a given local path.

dropme get [--revision REVISION] DROPBOX\_FILE [LOCAL\_FILE]

```
--revision <REVISION>
     The revision of a file.
```
#### **DROPBOX\_FILE**

The path of the file to download.

#### **LOCAL\_FILE**

The path of the file to save data, defaults to current working directory.

This command is provided by the dropme plugin.

# **2.4.5 ls**

Lists directory content.

```
dropme ls
    [-f {csv, json, table, value, yaml}]
    [-c COLUMN]
    [--quote {all,minimal, none, nonnumeric}]
    [--max-width <integer>]
    [--fit-width]
    [--print-empty]
    [--noindent]
    [-s SORT_COLUMN [SORT_COLUMN ...]]
    [-1][path]
```
**-f** <FORMATTER>, **--format** <FORMATTER> the output format, defaults to table

```
-c COLUMN, --column COLUMN
     specify the column(s) to include, can be repeated
```

```
--quote <QUOTE_MODE>
```
when to include quotes, defaults to nonnumeric

```
--max-width <integer>
```
Maximum display width, <1 to disable. You can also use the CLIFF\_MAX\_TERM\_WIDTH environment variable, but the parameter takes precedence.

**--fit-width**

Fit the table to the display width. Implied if –max-width greater than 0. Set the environment variable CLIFF\_FIT\_WIDTH=1 to always enable

### **--print-empty**

Print empty table if there is no data to show.

#### **--noindent**

whether to disable indenting the JSON

- **-s** SORT\_COLUMN, **--sort-columns** SORT\_COLUMN Space separated list of keys for sorting the data. Wrong values are ignored.
- **-l**, **--long-listing**

Use a long listing format.

### **path**

The path of the directory for printing its content,defaults to the root.

This command is provided by the dropme plugin.

# **2.4.6 mkdir**

Creates a folder at a given path.

dropme mkdir [-r] path

## **-r**, **--auto-rename**

Whether the folder should be renamed if there is a name conflict.

### **path**

The path of the folder to create.

This command is provided by the dropme plugin.

# **2.4.7 mv**

Moves a file or folder to a different location in the user's Dropbox.

If the source path is a folder all its content will be moved. If destination path doesn't exist it will be created.

```
dropme mv
    [--allow-shared-folder]
    [-r][--allow-ownership-transfer]
    from_path
    to_path
```
### **--allow-shared-folder**

Whether or not allow to move to a shared folder.

#### <span id="page-14-0"></span>**-r**, **--auto-rename**

Whether the file should be renamed if there is a name conflict.

### **--allow-ownership-transfer**

Allow moves by owner even if it would result in an ownership transfer for the content being moved. This does not apply to copies.

### **from\_path**

Path to a file or folder in the user's Dropbox to move.

### **to\_path**

Destination path in the users's Dropbox. Will be createdif does not exist.

This command is provided by the dropme plugin.

# **2.4.8 put**

Uploads a file to a specified directory.

If destination directory path doesn't exist it will be created.

```
dropme put [-r] file [path]
```
### **-r**, **--auto-rename**

Whether the file should be renamed if there is a name conflict.

#### **file**

The path to the file to upload.

## **path**

The path of the directory to upload file,defaults to the root.

This command is provided by the dropme plugin.

# **2.4.9 restore**

Restores file to a specified revision.

dropme restore -r REVISION path

```
-r <REVISION>, --revision <REVISION>
    File revision.
```
#### **path**

The path to the file to restore.

This command is provided by the dropme plugin.

# **2.4.10 revs**

Lists file revisions.

```
dropme revs
   [-f {csv, json, table, value, yaml}]
    [-c COLUMN]
    [--quote {all,minimal, none, nonnumeric}]
    [--max-width <integer>]
```

```
[--fit-width]
[--print-empty]
[--noindent]
[-s SORT_COLUMN [SORT_COLUMN ...]]
[-m \{path, id\}][-1 LIMIT]path
```
**-f** <FORMATTER>, **--format** <FORMATTER> the output format, defaults to table

```
-c COLUMN, --column COLUMN
     specify the column(s) to include, can be repeated
```

```
--quote <QUOTE_MODE>
     when to include quotes, defaults to nonnumeric
```
**--max-width** <integer>

Maximum display width, <1 to disable. You can also use the CLIFF\_MAX\_TERM\_WIDTH environment variable, but the parameter takes precedence.

#### **--fit-width**

Fit the table to the display width. Implied if –max-width greater than 0. Set the environment variable CLIFF\_FIT\_WIDTH=1 to always enable

```
--print-empty
```
Print empty table if there is no data to show.

#### **--noindent**

whether to disable indenting the JSON

```
-s SORT_COLUMN, --sort-columns SORT_COLUMN
```
Space separated list of keys for sorting the data. Wrong values are ignored.

```
-m <MODE>, --mode <MODE>
```
The revisions for a given file path or id. Defaults to 'path'. Note, that in the 'path' mode, all revisions at the same file path as the latest file entry are returned. If revisions with the same file id are desired, then mode must be set to 'id' (useful to retrieve revisions for a given file across moves or renames).

```
-l <LIMIT>, --limit <LIMIT>
```
The maximum number of revision entries returned. Defaults to 10.

**path**

The path to the file to get the revisions of.

This command is provided by the dropme plugin.

# **2.4.11 rm**

Deletes a file or a folder at a given path.

If the path is a folder, all its content will be deleted too.

dropme rm path

### **path**

The path of the file or folder to delete.

This command is provided by the dropme plugin.

# <span id="page-16-0"></span>**2.4.12 status**

Shows status of a specified file or folder.

```
dropme status
   [-f {json, shell, table, value, yaml}]
    [-c COLUMN]
    [--prefix PREFIX]
    [--max-width <integer>]
    [--fit-width][--print-empty]
    [--noindent]
    [-i][-d][-m]path
```
**-f** <FORMATTER>, **--format** <FORMATTER> the output format, defaults to table

```
-c COLUMN, --column COLUMN
     specify the column(s) to include, can be repeated
```
**--prefix** <PREFIX>

add a prefix to all variable names

```
--max-width <integer>
```
Maximum display width, <1 to disable. You can also use the CLIFF\_MAX\_TERM\_WIDTH environment variable, but the parameter takes precedence.

### **--fit-width**

Fit the table to the display width. Implied if –max-width greater than 0. Set the environment variable CLIFF\_FIT\_WIDTH=1 to always enable

#### **--print-empty**

Print empty table if there is no data to show.

- **--noindent** whether to disable indenting the JSON
- **-i**, **--include-media-info** Show media info for file with photo or video content.
- **-d**, **--include-deleted** Fetch data for deleted file or folder.
- **-m**, **--include-has-members** Indicate whether or not file has any explicit shared members

### **path**

The path to the file to get metadata.

This command is provided by the dropme plugin.

# **2.4.13 whoami**

Shows information about the current user's account.

```
dropme whoami
   [-f {json, shell, table, value, yaml}]
    [-c COLUMN]
    [--prefix PREFIX]
    [--max-width <integer>]
    [--fit-width]
    [--print-empty]
    [--noindent]
    [-a]
```
**-f** <FORMATTER>, **--format** <FORMATTER> the output format, defaults to table

**-c** COLUMN, **--column** COLUMN specify the column(s) to include, can be repeated

```
--prefix <PREFIX>
```
add a prefix to all variable names

**--max-width** <integer>

Maximum display width, <1 to disable. You can also use the CLIFF\_MAX\_TERM\_WIDTH environment variable, but the parameter takes precedence.

### **--fit-width**

Fit the table to the display width. Implied if –max-width greater than 0. Set the environment variable CLIFF\_FIT\_WIDTH=1 to always enable

## **--print-empty**

Print empty table if there is no data to show.

```
--noindent
```
whether to disable indenting the JSON

### **-a**, **--all**

Show information about account in more details.

This command is provided by the dropme plugin.

# CHAPTER 3

# Release Notes

# <span id="page-18-1"></span><span id="page-18-0"></span>**3.1 1.1.0**

Released on Dec 25, 2017.

- New dropme revs command
- New dropme restore command
- Bug fixes

# <span id="page-18-2"></span>**3.2 1.0.1**

Released on Dec 18, 2017.

# **3.2.1 Links**

- Documentation: <http://dropme.readthedocs.io>
- Source: <https://github.com/tivaliy/dropme>
- Bugs: <https://github.com/tivaliy/dropme/issues>

# Index

# Symbols

–allow-ownership-transfer dropme-cp command line option, [7](#page-10-1) dropme-mv command line option, [11](#page-14-0) –allow-shared-folder dropme-cp command line option, [7](#page-10-1) dropme-mv command line option, [10](#page-13-0) –debug dropme command line option, [6](#page-9-1) –fit-width dropme-df command line option, [8](#page-11-0) dropme-find command line option, [8](#page-11-0) dropme-ls command line option, [10](#page-13-0) dropme-revs command line option, [12](#page-15-0) dropme-status command line option, [13](#page-16-0) dropme-whoami command line option, [14](#page-17-0) –log-file <LOG\_FILE> dropme command line option, [6](#page-9-1) –max-results <MAX\_RESULTS> dropme-find command line option, [9](#page-12-0) –max-width <integer> dropme-df command line option, [7](#page-10-1) dropme-find command line option, [8](#page-11-0) dropme-ls command line option, [10](#page-13-0) dropme-revs command line option, [12](#page-15-0) dropme-status command line option, [13](#page-16-0) dropme-whoami command line option, [14](#page-17-0) –noindent dropme-df command line option, [8](#page-11-0) dropme-find command line option, [8](#page-11-0) dropme-ls command line option, [10](#page-13-0) dropme-revs command line option, [12](#page-15-0) dropme-status command line option, [13](#page-16-0) dropme-whoami command line option, [14](#page-17-0) –prefix <PREFIX> dropme-df command line option, [7](#page-10-1) dropme-status command line option, [13](#page-16-0) dropme-whoami command line option, [14](#page-17-0) –print-empty

dropme-df command line option, [8](#page-11-0) dropme-find command line option, [8](#page-11-0) dropme-ls command line option, [10](#page-13-0) dropme-revs command line option, [12](#page-15-0) dropme-status command line option, [13](#page-16-0) dropme-whoami command line option, [14](#page-17-0) –quote <QUOTE\_MODE> dropme-find command line option, [8](#page-11-0) dropme-ls command line option, [10](#page-13-0) dropme-revs command line option, [12](#page-15-0) –revision <REVISION> dropme-get command line option, [9](#page-12-0) –start <START> dropme-find command line option, [9](#page-12-0) –version dropme command line option, [6](#page-9-1) -a, –all dropme-whoami command line option, [14](#page-17-0) -c COLUMN, –column COLUMN dropme-df command line option, [7](#page-10-1) dropme-find command line option, [8](#page-11-0) dropme-ls command line option, [9](#page-12-0) dropme-revs command line option, [12](#page-15-0) dropme-status command line option, [13](#page-16-0) dropme-whoami command line option, [14](#page-17-0) -d, –include-deleted dropme-status command line option, [13](#page-16-0) -f <FORMATTER>, –format <FORMATTER> dropme-df command line option, [7](#page-10-1) dropme-find command line option, [8](#page-11-0) dropme-ls command line option, [9](#page-12-0) dropme-revs command line option, [12](#page-15-0) dropme-status command line option, [13](#page-16-0) dropme-whoami command line option, [14](#page-17-0) -i, –include-media-info dropme-status command line option, [13](#page-16-0) -l <LIMIT>, –limit <LIMIT> dropme-revs command line option, [12](#page-15-0) -l, –long-listing dropme-ls command line option, [10](#page-13-0)

-m <MODE>, –mode <MODE> dropme-find command line option, [9](#page-12-0) dropme-revs command line option, [12](#page-15-0) -m, –include-has-members dropme-status command line option, [13](#page-16-0) -q, –quiet dropme command line option, [6](#page-9-1) -r <REVISION>, –revision <REVISION> dropme-restore command line option, [11](#page-14-0) -r, –auto-rename dropme-cp command line option, [7](#page-10-1) dropme-mkdir command line option, [10](#page-13-0) dropme-mv command line option, [10](#page-13-0) dropme-put command line option, [11](#page-14-0) -s SORT\_COLUMN, –sort-columns SORT\_COLUMN dropme-find command line option, [8](#page-11-0) dropme-ls command line option, [10](#page-13-0) dropme-revs command line option, [12](#page-15-0) -t <TOKEN>, –token <TOKEN> dropme command line option, [6](#page-9-1) -v, –verbose dropme command line option, [6](#page-9-1)

# D

DROPBOX\_FILE dropme-get command line option, [9](#page-12-0) dropme command line option –debug, [6](#page-9-1) –log-file <LOG\_FILE>, [6](#page-9-1) –version, [6](#page-9-1)  $-q$ ,  $-quiet$ ,  $6$ -t <TOKEN>, –token <TOKEN>, [6](#page-9-1) -v, –verbose, [6](#page-9-1) dropme-cp command line option –allow-ownership-transfer, [7](#page-10-1) –allow-shared-folder, [7](#page-10-1) -r, –auto-rename, [7](#page-10-1) from\_path, [7](#page-10-1) to path, [7](#page-10-1) dropme-df command line option –fit-width, [8](#page-11-0) –max-width <integer>, [7](#page-10-1) –noindent, [8](#page-11-0) –prefix <PREFIX>, [7](#page-10-1) –print-empty, [8](#page-11-0) -c COLUMN, –column COLUMN, [7](#page-10-1) -f <FORMATTER>, –format <FORMATTER>, [7](#page-10-1) dropme-find command line option –fit-width, [8](#page-11-0) –max-results <MAX\_RESULTS>, [9](#page-12-0) –max-width <integer>, [8](#page-11-0) –noindent, [8](#page-11-0) –print-empty, [8](#page-11-0) –quote <QUOTE\_MODE>, [8](#page-11-0)

–start <START>, [9](#page-12-0) -c COLUMN, –column COLUMN, [8](#page-11-0) -f <FORMATTER>, –format <FORMATTER>, [8](#page-11-0) -m <MODE>, –mode <MODE>, [9](#page-12-0) -s SORT\_COLUMN, –sort-columns SORT\_COLUMN, [8](#page-11-0) path, [9](#page-12-0) query, [9](#page-12-0) dropme-get command line option –revision <REVISION>, [9](#page-12-0) DROPBOX\_FILE, [9](#page-12-0) LOCAL\_FILE, [9](#page-12-0) dropme-ls command line option –fit-width, [10](#page-13-0) –max-width <integer>, [10](#page-13-0) –noindent, [10](#page-13-0) –print-empty, [10](#page-13-0) –quote <QUOTE\_MODE>, [10](#page-13-0) -c COLUMN, –column COLUMN, [9](#page-12-0) -f <FORMATTER>, –format <FORMATTER>, [9](#page-12-0) -l, –long-listing, [10](#page-13-0) -s SORT\_COLUMN, –sort-columns SORT\_COLUMN, [10](#page-13-0) path, [10](#page-13-0) dropme-mkdir command line option -r, –auto-rename, [10](#page-13-0) path, [10](#page-13-0) dropme-mv command line option –allow-ownership-transfer, [11](#page-14-0) –allow-shared-folder, [10](#page-13-0) -r, –auto-rename, [10](#page-13-0) from\_path, [11](#page-14-0) to\_path, [11](#page-14-0) dropme-put command line option -r, –auto-rename, [11](#page-14-0) file, [11](#page-14-0) path, [11](#page-14-0) dropme-restore command line option -r <REVISION>, –revision <REVISION>, [11](#page-14-0) path, [11](#page-14-0) dropme-revs command line option –fit-width, [12](#page-15-0) –max-width <integer>, [12](#page-15-0) –noindent, [12](#page-15-0) –print-empty, [12](#page-15-0) –quote <QUOTE\_MODE>, [12](#page-15-0) -c COLUMN, –column COLUMN, [12](#page-15-0) -f <FORMATTER>, –format <FORMATTER>, [12](#page-15-0) -l <LIMIT>, –limit <LIMIT>, [12](#page-15-0) -m <MODE>, –mode <MODE>, [12](#page-15-0) -s SORT\_COLUMN, -sort-columns SORT\_COLUMN, [12](#page-15-0) path, [12](#page-15-0) dropme-rm command line option

path, [12](#page-15-0) dropme-status command line option –fit-width, [13](#page-16-0) –max-width <integer>, [13](#page-16-0) –noindent, [13](#page-16-0) –prefix <PREFIX>, [13](#page-16-0) –print-empty, [13](#page-16-0) -c COLUMN, –column COLUMN, [13](#page-16-0) -d, –include-deleted, [13](#page-16-0) -f <FORMATTER>, –format <FORMATTER>, [13](#page-16-0) -i, –include-media-info, [13](#page-16-0) -m, –include-has-members, [13](#page-16-0) path, [13](#page-16-0) dropme-whoami command line option –fit-width, [14](#page-17-0) –max-width <integer>, [14](#page-17-0) –noindent, [14](#page-17-0) –prefix <PREFIX>, [14](#page-17-0) –print-empty, [14](#page-17-0) -a, –all, [14](#page-17-0) -c COLUMN, –column COLUMN, [14](#page-17-0) -f <FORMATTER>, –format <FORMATTER>, [14](#page-17-0)

# F

file dropme-put command line option, [11](#page-14-0) from\_path

dropme-cp command line option, [7](#page-10-1) dropme-mv command line option, [11](#page-14-0)

# L

LOCAL\_FILE dropme-get command line option, [9](#page-12-0)

# P

path

dropme-find command line option, [9](#page-12-0) dropme-ls command line option, [10](#page-13-0) dropme-mkdir command line option, [10](#page-13-0) dropme-put command line option, [11](#page-14-0) dropme-restore command line option, [11](#page-14-0) dropme-revs command line option, [12](#page-15-0) dropme-rm command line option, [12](#page-15-0) dropme-status command line option, [13](#page-16-0)

# Q

# query

dropme-find command line option, [9](#page-12-0)

# T

to\_path dropme-cp command line option, [7](#page-10-1) dropme-mv command line option, [11](#page-14-0)